### **Maßnahmebeschreibung AGH**

**Bezeichnung:** AGH – Arbeitsgelegenheiten nach §16d SGB II

**eM@w:** Einführung im Rechtskreis SGB II Seit 01.04.2014 ist die Nutzung von eM@w verpflichtend für alle AGH-Maßnahmeträger, die mehr als 20 AGH-Teilnehmerplätze pro AGH-Maßnahme beantragen.

**Ziel:** Eine AGH ist eine Eingliederungsmaßnahme für erwerbsfähige Leistungsberechtigte, in der die Teilnehmer zusätzliche, im öffentlichen Interesse liegende und wettbewerbsneutrale Arbeiten verrichten. Arbeitsgelegenheiten begründen kein Arbeitsverhältnis und stellen keine Gegenleistung für erbrachte Sozialleistungen dar.

stepnova bietet mit dem Produkttyp @ AGH genau die Voreinstellungen, die es Ihnen ermöglichen, die Arbeitsgelegenheiten so zu dokumentieren, dass sie den Vorgaben des Auftraggebers gerecht werden. Darüber hinaus lassen sich die Ein- und Ausgabebereiche bei Bedarf individuell anpassen, so dass auch eigene Erhebungsverfahren oder speziell auf den Auftraggeber zugeschnittene Dokumentationsanforderungen abgebildet werden können.

stepnova bietet passende Einstellungsmöglichkeiten für Maßnahmen mit und ohne elektronische Maßnahmeabwicklung. Sie können sogar während der Dokumentation einer laufenden Maßnahme eM@w hinzuschalten!

In den folgenden Abschnitten finden Sie Beispiele für die Nutzung der Eingabebereiche von stepnova.

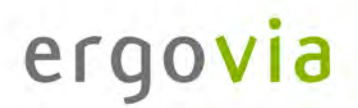

#### **Stammdatenverwaltung**

Nutzen Sie den Arbeitsbereich "Teilnehmerdaten" für die übersichtliche Verwaltung der Teilnehmerstammdaten.

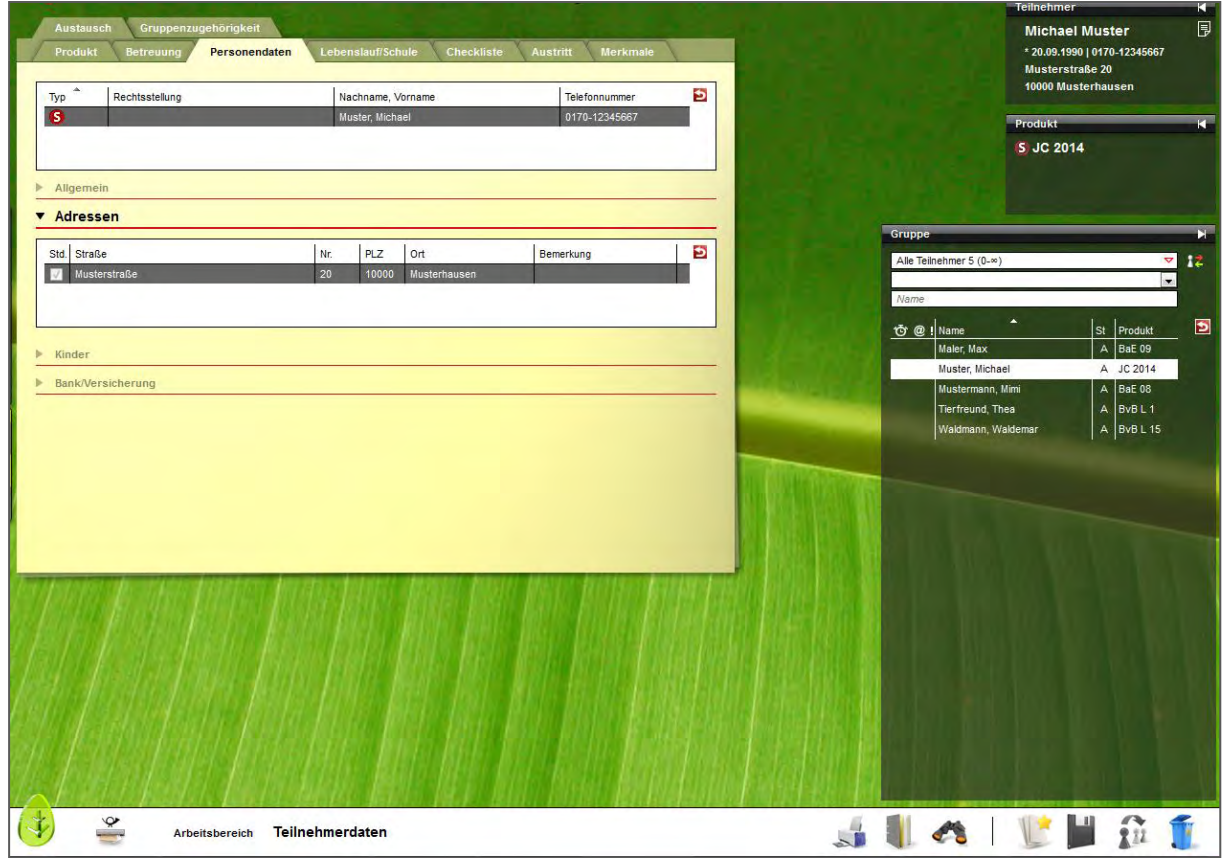

Die Themeninsel "Teilnehmer" ist in jedem Arbeitsbereich sichtbar und zeigt Ihnen immer den aktuell ausgewählten Teilnehmerdatensatz an. Ordnen Sie Ihren Teilnehmern Fotos zu, um sich Namen und Gesichter gleich in der Anfangsphase Ihrer Maßnahme leicht merken zu können.

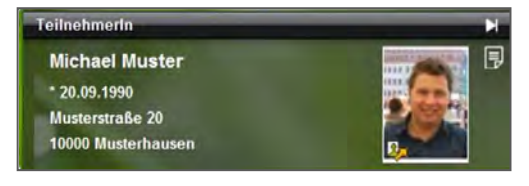

. . . . . . . . . . . . . .

#### **Datenübernahme aus eM@w**

Wenn die Kommunikation mit dem Auftraggeber über die elektronische Maßnahmeabwicklung (eM@w) erfolgt, müssen Sie die Teilnehmerdatensätze nicht selbst anlegen, sondern Sie können die Teilnehmerdaten bequem aus der eM@w-Anmeldung übernehmen.

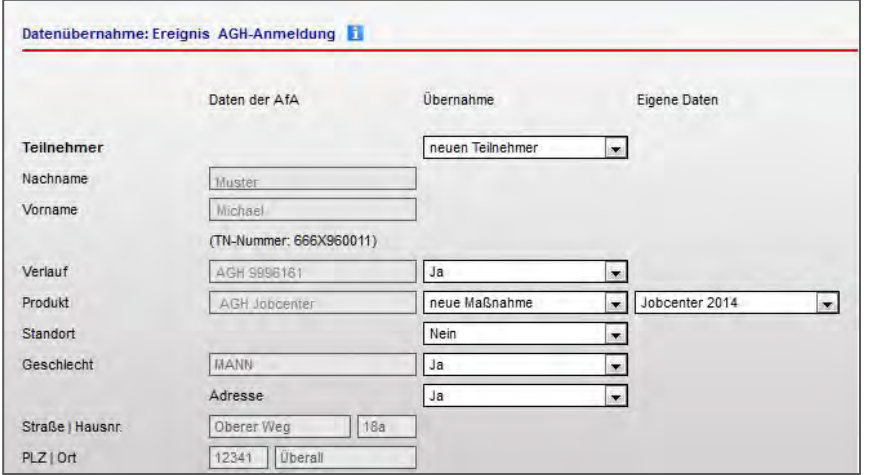

Bestimmen Sie selbst, welche Informationen in stepnova hinterlegt werden sollen. Sämtliche Daten (z.B. die Adressdaten des Teilnehmers) können um eigene Angaben ergänzt werden. So haben Sie alle Informationen der Beratungsfachkraft mit nur einem Klick abgespeichert.

Damit Sie keine Nachricht des Auftraggebers verpassen, erscheinen neue Nachrichten als Lauftext im Bildschirmrand:

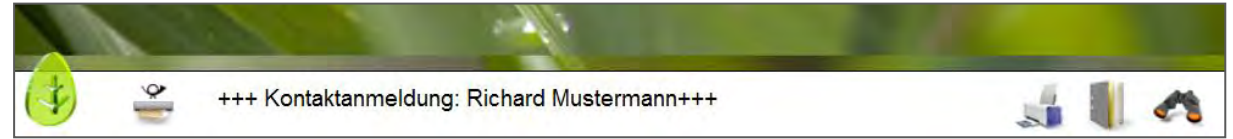

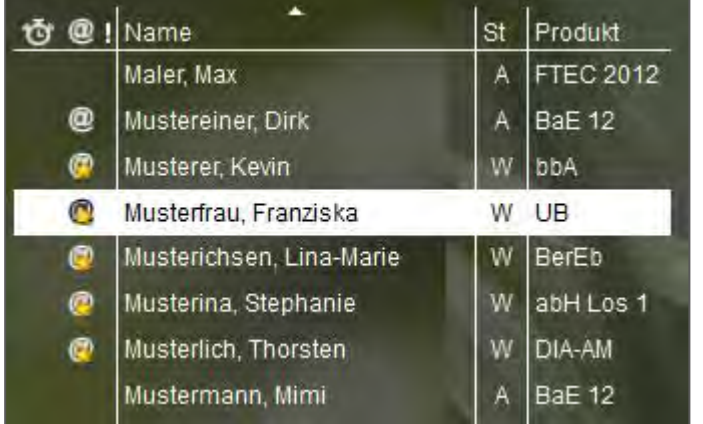

Gelbe Sternchen am @-Zeichen signalisieren, dass für diesen Teilnehmer unbearbeitete eM@w-Nachrichten vorliegen. Die Benutzer sehen so auf einen Blick, ob sie noch etwas tun müssen. Ein Klick auf das Zeichen wechselt direkt in den Arbeitsbereich "eM@w".

#### **Dokumentation von Anwesenheits- und Fehlzeiten**

Im Arbeitsbereich "Anwesenheit" werden die Anwesenheitszeiten der Teilnehmer dokumentiert. Die Ansicht ist übersichtlich nach den Kalendertagen gestaltet. Sie wählen selbst aus, ob Sie nur einen Teilnehmer oder eine ganze Gruppe sehen und bearbeiten möchten.

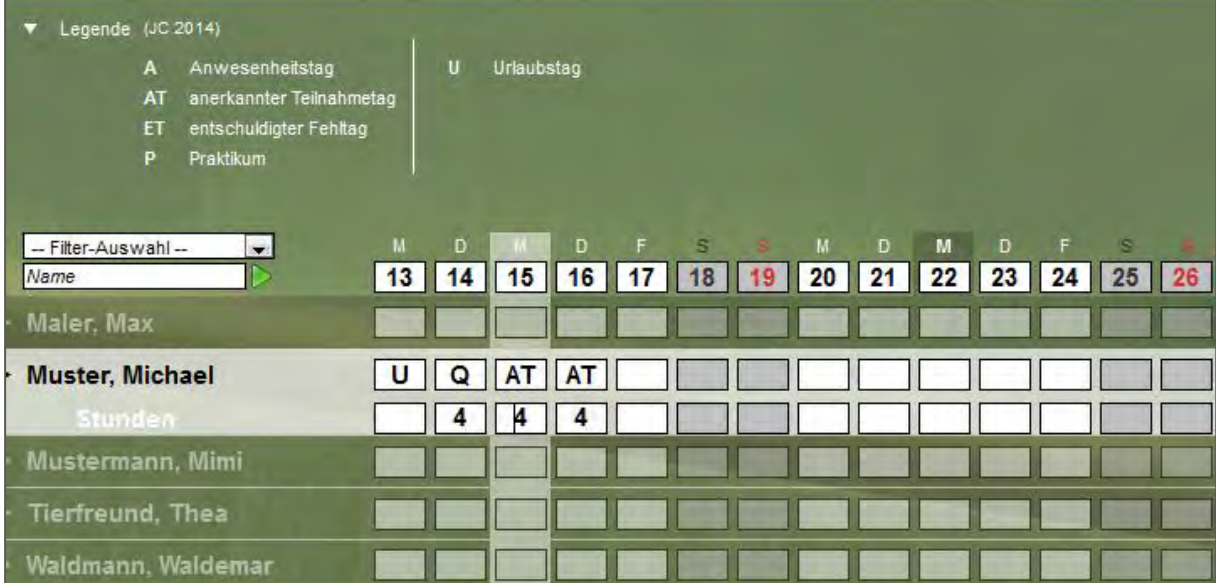

In der oberen Zeile werden die vorgegebenen Kürzel für die Teilnahmetage eingetragen. In der zweiten Dokumentationzeile können Sie die Stunden hinterlegen, die pro Tag absolviert wurden.

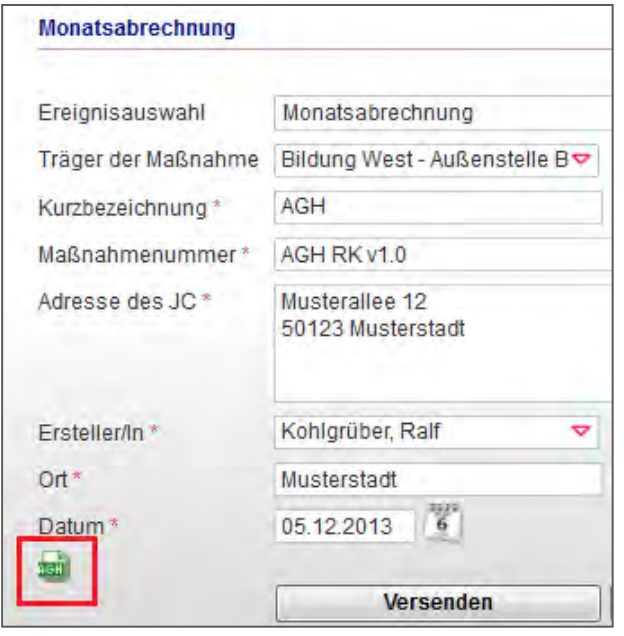

Besonders praktisch ist, dass diese Kürzel für die Monatsabrechnung an den Auftraggeber ausgelesen werden.

Sie erstellen einfach bei Bedarf das Ereignis und die Kürzel der Maßnahmeteilnehmer werden automatisch mit dem Ereignis übermittelt.

### **eM@w: Kommunikation zwischen Träger und Auftraggeber durch elektronische Maßnahmeabwicklung**

Bei AGH-Maßnahmen wird zwischen maßnahmebezogenen Ereignissen (Monatsabrechnung und Maßnahmeberichte) und teilnehmerbezogenen Ereignissen (Anmeldung mit Kontaktdaten des Teilnehmers, Ab-/Zusage etc.) unterschieden.

Sämtliche maßnahmebezogenen Ereignisse sind pro Maßnahme gesammelt aufgelistet. So sehen Sie auf einen Blick, welche Kommunikation bereits stattgefunden hat. Neue Ereignisse sind fettgedruckt dargestellt. Sie können einfach per Doppelklick beantwortet werden.

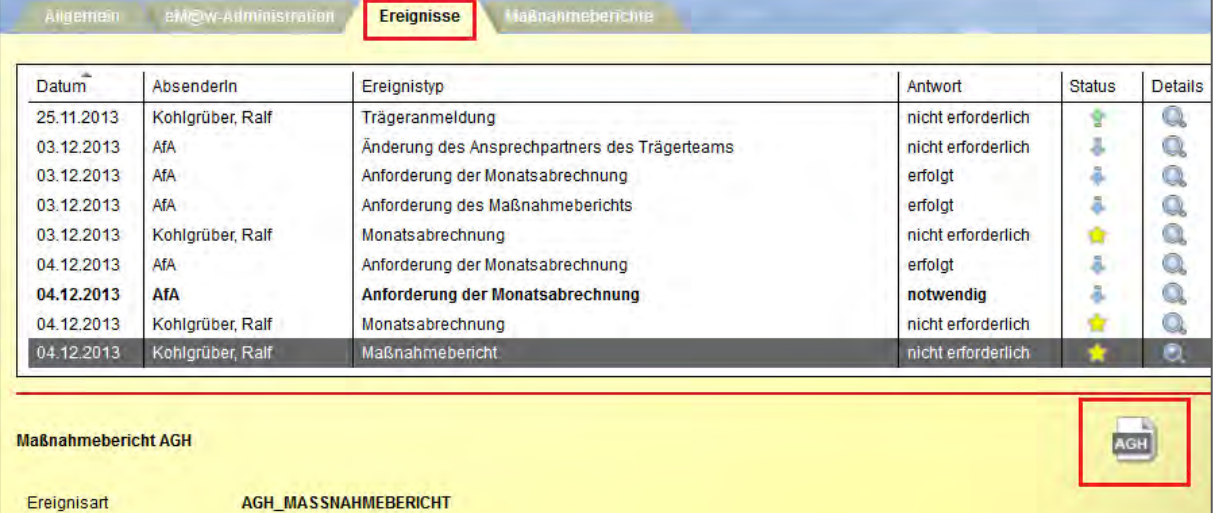

Die teilnehmerbezogenen Ereignisse hingegen sind für jeden Teilnehmer einzeln aufgelistet. So können die Zugriffe auf diese Ereignisse anhand Ihres Zugriffsberechtigungskonzepts eingestellt werden (jeder Betreuer sieht die Kommunikation für genau die Teilnehmer, die er betreut. Der Maßnahmeverantwortliche sieht die Kommunikation zum Maßnahmeverlauf).

Die Verlaufsliste zeigt Ihnen übersichtlich, wann welche Nachricht übermittelt worden ist.

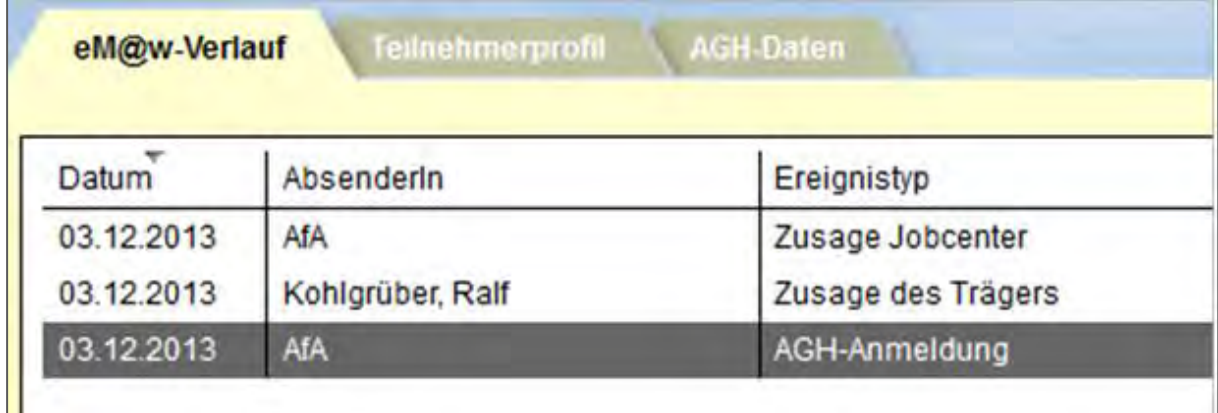

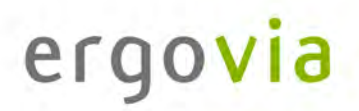

Im folgenden Beispeil wird die Zusage des Trägers zur Teilnahme eines ausgewählten Teilnehmers gezeigt.

Alle relevanten Felder werden hier angeboten, so ist sichergestellt, dass der Auftraggeber sämtliche Informationen erhält, die für den Maßnahmeverlauf notwendig sind.

Beachten Sie die Kennzeichnung einiger Felder durch rote Sternchen. So sind für den Benutzer Pflichtfelder markiert, d.h. Eingabefelder, die zwingend ausgefüllt werden müssen.

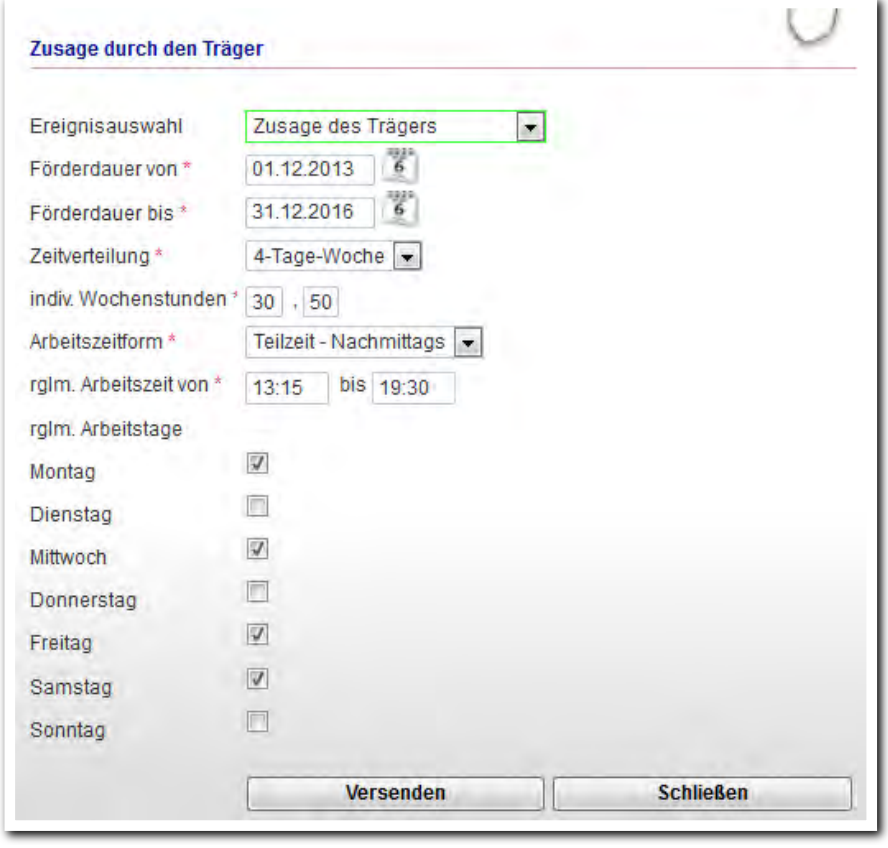

Darüber hinaus bietet stepnova viele individuelle Einstellungsmöglichkeiten! Gestalten Sie beispielsweise individuelle Eingabemasken, um Formulare (z.B. biographische Interviews) abzubilden. Sie können auch eigene Dokumentvorlagen hinterlegen. So lässt sich z.B. der gesamte Schriftverkehr für die Teilnehmer erstellen oder Sie können sämtliche Listen zur Maßnahmedurchführung mit den Werten aus stepnova füllen und ausdrucken.